# **Dell Latitude 7200 2-в-1**

# **Преносим компютър**

# **Кратко ръководство на потребителя**

- 1. Свържете захранващия кабел и включете компютъра от бутона.
- 2. Завършете конфигурирането на операционната система.

**Windows:** Следвайте инструкциите на екрана, за да завършите инсталацията.

- **-** Dell препоръчва да се свържете към мрежа за Windows ъпдейти. **Забележка:** Ако се свързвате към защитена безжична мрежа, въведете паролата за мрежата при запитване
- **-** Влезте във вашия Microsoft акаунт или си създайте нов акаунт. Ако не сте свързани към Интернет, създайте си офлайн акаунт.
- **-** Въведете данни за контакт в екрана **Support and Protection**.

3. Намерете Dell apps в Windows Start меню – Recommended.

# **Dell apps**

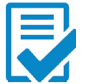

**Dell Product Registration:** Регистрирайте вашия компютър при Dell.

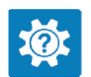

**Dell Help & Support:** Помощ при въпроси и поддръжка на вашия компютър.

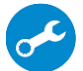

**SupportAssist**: Проверка на състоянието на софтуера и хардуера на вашия компютър.

**Бележка:** В SupportAssist кликнете върху датата нa изтичане на гаранцията, за да подновите или ъпгрейднете вашата гаранция.

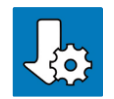

**Dell Update:** Ъпдейт на драйвери и критични корекции.

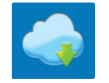

**Dell Digital Delivery:** Сваляне на софтуерни приложения, които са закупени, но не са инсталирани на компютъра.

4. Създайте медия за възстановяване за Windows.

Това е препоръчително за установяване и оправяне на проблеми, които могат да възникнат в Windows. Трябва ви празна USB флаш памет с минимален капацитет 16GB.

## **Бележка**:

- Този процес може да отнеме около 1 час.
- Описаните долу стъпки може да са различни в зависимост от инсталираната версия на Windows. За повече информация моля вижте <https://support.microsoft.com/en-us>
	- 1. Свържете USB флаш паметта към компютъра.
	- 2. В Windows search напишете **Recovery**.
	- 3. Кликнете върху **Create a recovery drive** в резултатите. Появява се прозорецът **User Account Control**.
	- 4. Кликнете върху **Yes**, за да продължите. Появява се прозорецът **Recovery Drive**.
	- 5. Изберете **Back up system files to the recovery drive** и кликнете върху **Next** .
	- 6. Изберете **USB flash drive** и кликнете върху **Next**.
	- 7. Кликнете върху **Create**.
	- 8. Кликнете върху **Finish**.

За повече информация относно преинсталирането на Windows чрез USB флаш памет за възстановяване вижте раздела **Troubleshooting** ("Отстраняване на неизправности") в **Service Manual** ("Ръководството за обслужване на вашия продукт") на [www.dell.com/support/manuals](http://www.dell.com/support/manuals)

# **ХАРДУЕРНИ КОМПОНЕНТИ**

## **ОТПРЕД**

- **1. Предавател на инфрачервена светлина**
- **2. Инфрачервена камера**
- **3. Сензор за околна светлина**
- **4. Предна камера**
- **5. Индикатор за статус на предна/задна камера**
- **6. LCD дисплей**

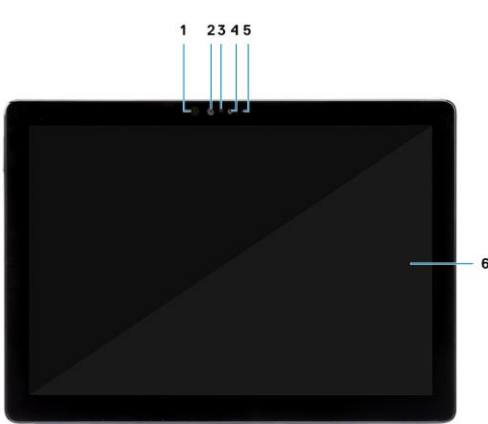

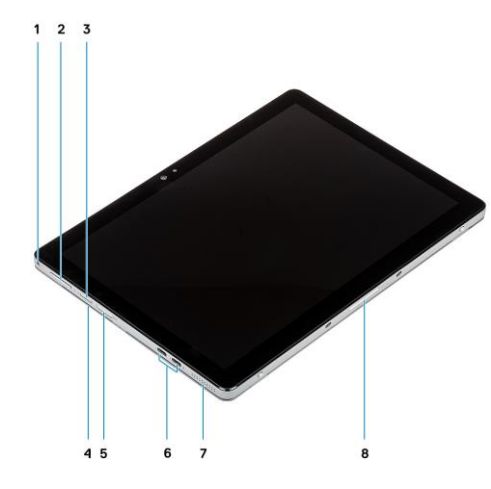

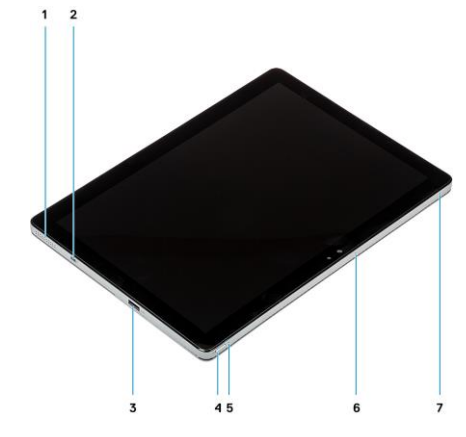

#### **ОТСТРАНИ**

**1.Комбиниран жак за слушалки и микрофон 2.Усилване/Намаляване на сила на звука 3.Слот за нано SIM карта (опция) 4.Четец за Смарт карта (опция) 5.Слот за microSD карта 6. USB Тип-C с Thunderbolt 3/Power Delivery/DisplayPort 7.Високоговорител 8.Конектори тип "pogo pin"**

## **ОТСТРАНИ (ДЯСНА СТРАНА)**

**1.Високоговорител 2.Слот за кабел против кражба (форма тип "wedge") 3.USB Type-A 3.1 Gen 1 с PowerShare 4.Бутон за захранване 5.LED индикатор за статус на батерия 6.Микрофон 7.Микрофон**

#### **ОТДОЛУ**

**1. Четец на пръстови отпечатъци (опция) 2. Задна камера 3. Поставка**

#### **ИЗПОЛЗВАНЕ НА КЛАВИШИ И КЛАВИШНИ КОМБИНАЦИИ**

**Забележка:** Когато използвате комбинация от клавиши, натиснете и задръжте първия клавиш, след което натиснете втория клавиш.

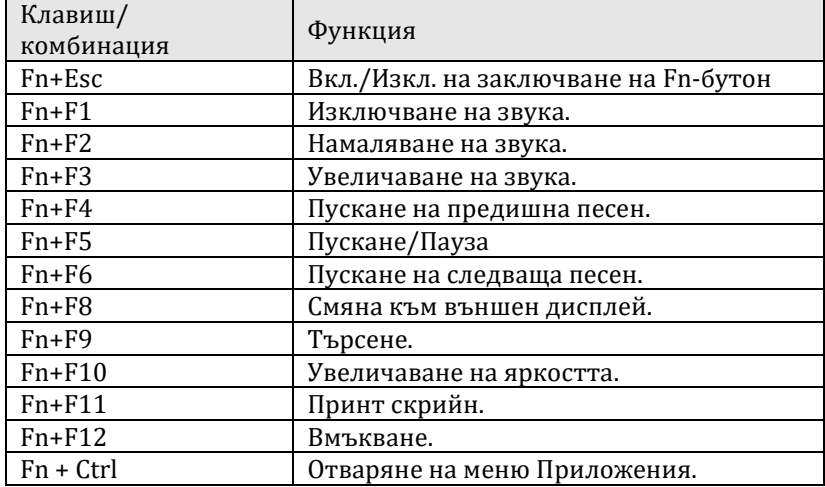

## **Регулаторна политика за съответствие**

Dell Inc. (Dell) се ангажира да спазва законите и наредбите във всяка страна, в която доставя своите продукти. Продуктите на Dell са проектирани и тествани, за да отговарят на съответните световни стандарти за безопасност на продуктите, електромагнитна съвместимост, ергономичност и други задължителни нормативни изисквания, когато се използват по предназначение.

Инструкции за безопасна работа с продукта, както и подробна регулаторна информация за продукта и съответствието му с европейски директиви и стандарти, може да бъде намерена на български език на следния линк:

<https://www.dell.com/learn/us/en/uscorp1/regulatory-compliance>

Допълнителна информация за продукта и декларация за съответствие може да бъде намерена на: [www.polycomp.bg.](https://polycomp.bg/poly/0006301183441/0006301178762/0006301239012/vendor?a=DELL%20%D0%BF%D1%80%D0%B5%D0%BD%D0%BE%D1%81%D0%B8%D0%BC%D0%B8%20%D0%BA%D0%BE%D0%BC%D0%BF%D1%8E%D1%82%D1%80%D0%B8%20Latitude.html#&page=2&vc=1&cb=103&wb=1&sk=00000000)

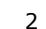